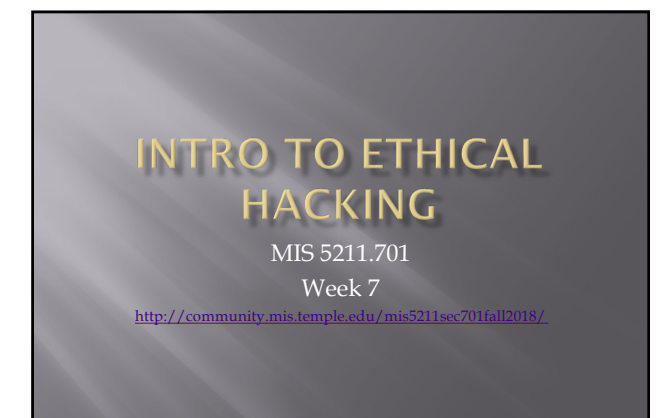

## **Tonight's Plan**

- ¨ Tcpdump
- ¨ Windump
- ¨ Just a little bit of Wireshark
- ¨ Network Taps

## tcpdump

- ¨ Tcpdump is a network analysis tool
- ¨ Requires root or sudo privileges
- ¨ Displays network traffic in a raw state

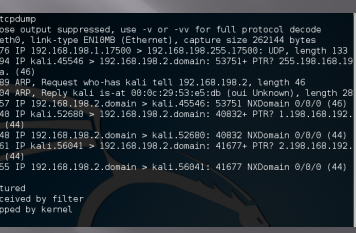

#### **Windows and Mac**

- **□** On Windows there is an equivalent called windump
	- ¡ [Available at: https://www.winpcap](https://www.winpcap.org/windump/).org/windump/
	- ¡ WinDump captures using the WinPcap library and drivers, which are freely downloadable from the WinPcap.org website.

Note: Installing windows version of Wireshark will add the WinPcap files needed by WinDump

- ¨ For Mac tcpdump is built in
	- ¡ Apple provides some direction on use at: [https://support.apple.com/](https://support.apple.com/en-us/HT202013)en-us/HT202013

#### **Basic Use**

- Some basic flags (See man page for more)
	- ¡ -c Count function, how many packets to you want. If you don't say it will just keep running until you hit CTRL-C
	- ¡ -n Don't resolve addresses to names
	- ¡ -nn Don't resolve address or port names
	- ¡ -s Snap Length, how much of the packet do you want
	- -S Absolute sequence number
	- ¡ -v, -vv, and –vvv Varying degrees of verbose. How much do you want tcpdump to tell you
	- ¡ -X Data from each packet

#### **First example**

¨ Tried tcpdump –nS

- ¡ -n (Don't convert addresses)
- ¡ -S (Absolute sequence numbers)

imia.ii∹# trodump -nS<br>itening on eth0. iumx-typpressed, use -v or -vv for full protocol decode<br>itening on eth0. iumx-typpe EN10MB (Ethornet), capture size 202144 bytes<br>30:10.336564 IP 192.158 198.117500 ≻ 192.168.108.255. - ^<br>:36:11.724398 ARP, Request who has 192.168.198.131 tell 192.168.198.2, length:<br>. 36:11,724421 ARP, Reply 192,168.198.131 is-at 00:0c:20:53:e5:db, length 28<br>36:11.724547 1P 192.168.198.2.53 > 192.168.198.131.40189: 35845 1/0/0 A 216.<br>19.12.727559 1P 192.168.198.131 > 216.58.219.220: ICMP echo request, i

#### **Next Example**

¨ Tried tscpdump –nnvvS

- ¡ -nn (Don't resolve address or port to names)
- ¡ -vv (Tell me more)
- 
- -S (Absolute sequence numbers)<br>
otelali:-# tepdump -mnvvs<br>pdump: listening on eth0, link-type BNIOWB (Ethernet), capture size 262144 byt odump: listening on etho, link-type eliumpe (ethermet), capture size 202149 by<br>19929.454991 IP (tos 0k0, tt 64, 4d 42170, offset 0, flags [CP], proto UDP<br>1992-166.198.131.56848 > 192.168.198.2.53: [bad udp cksum 0x0ell ->
- 39:29.500933 IP (tos 0x0, ttl 128, id 65263, offset 0, flags [none], proto IC<br>(1), langth 84)<br>216.58.219.228 > 192.168.198.131: ICMP echo reply, id 1630, seq 1, length 64

# **Next Example** ¨ Try tcpdump –nnvvXS ¡ Add -X (Captures data) i:~# tcpdump -nnvvXS<br>listening on eth0, link-type EN10MB (Ethernet), capture size 262144 byt olump: listening on eth0, link type EN10MB (Ethernet), capture size 262144 byt<br>15:04.117893 IP (tos 6x0, ttl 64, id 1792, offset 0, flags [DF], proto UDP (1<br>19211681)38.5546 > 1922.165.99 2.53: [bad udp cksum 6x0ell -> 0 ani. net (เеп о;, irv4 (เеп 4), мерку 192.168.198.131<br>28<br>56e6 d002 000c 2953 e5db c0a8 ..........)S....<br>56e6 db9e c0a8 c602 ...PV.......

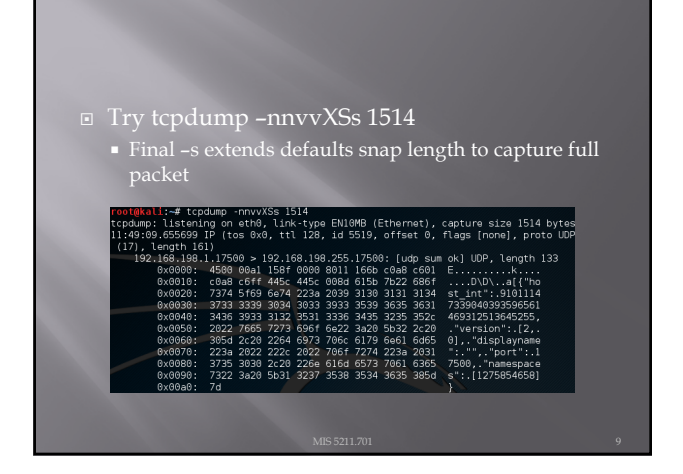

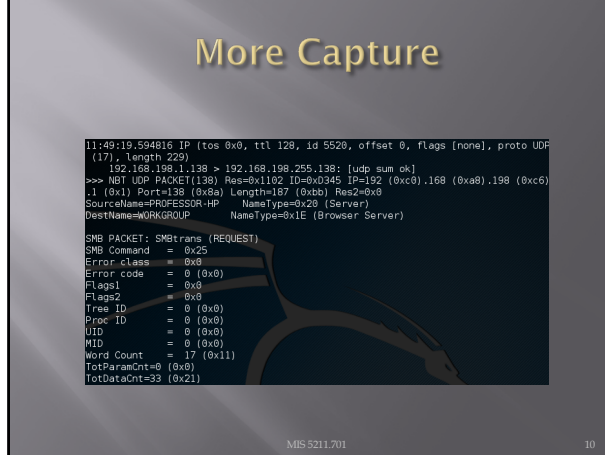

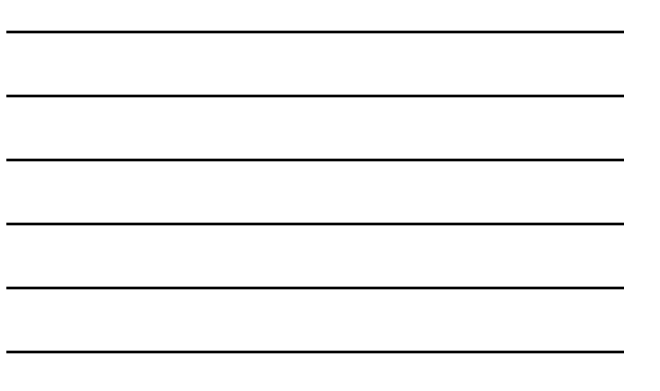

#### **Yet More Capture**

 $\textcolor{black}{\blacksquare}$  There is more after this, but I'll stop here.

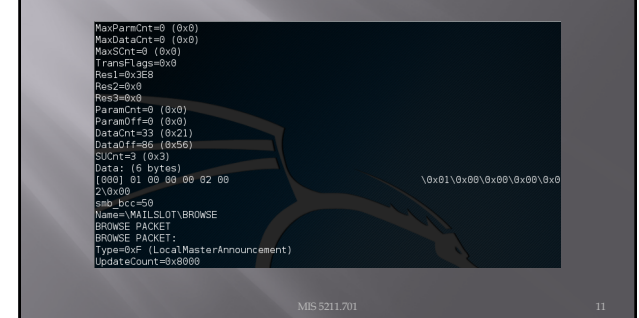

# **Adding More**

 $\overline{r}$  Try tcpdump –nnxxXSs 0 -c2 icmp

- $\blacksquare$  0 Actually results in no data capture even with X and s set
- ¡ -c2 Restricts capture to two packets
- ¡ Using icmp filters so only icmp packet headers are captured
- ¡ See Next slide for example

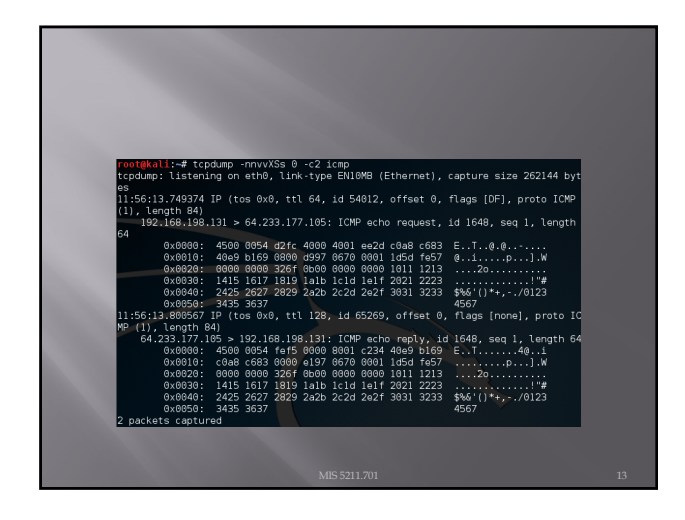

#### **Other Options**

- □ Try adding **host** to look for traffic based on IP address (also works with hostname if you're not using -n)
- □ Try adding **SRC** or **DST** to find traffic from only a source or destination (eliminates one side of a host conversation)
- $\Box$  Try adding port to see only traffic to or from a certain port
- ¨ Lots more: portrange, less/more, or >/<

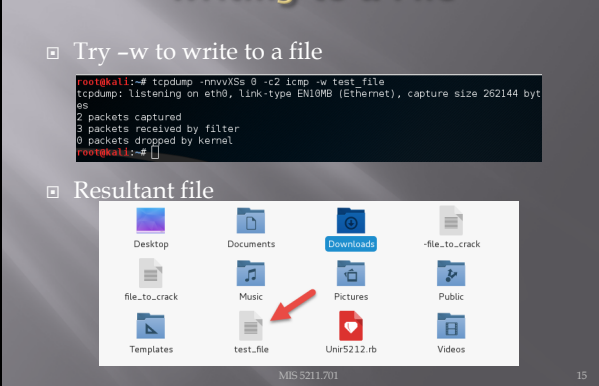

# **Writing to a File**

# **Reading Files**

- 
- $\Box$  Try –r to read a file in<br>
reading from the test rate, this<br>
reading from the test the, link-type BN0MB (Ethernet)<br>
reading from the test the, link-th94.1e100.net: ICMP echo request, 1d 1699, sec .<br>38 IP yx-in-f104.le100.net > kali: ICMP echo reply, id 1693, seq l

## **File Contents**

 $\bullet$   $\bullet$   $\bullet$ 

 $\square$  <br> Opens by default in Wireshark

ted.file [WireAshi1.12.6 (GRRevUkhown from u<br>File Edit Veor Go Capture Assiyne Statistics Telephony Tools Internals Help<br>⑥ ⑥ <u>∥ </u> *■ ①* 【 <sup>】</sup> ● ① × つ Q ◆ → ♪ 子 <u>ま</u> □ 国 α Q Q ① 【 】 <mark>图</mark> 图 】

20 - 04.205.177.1001 - 1102.1001 - 1102.1001 - 1104 - 100 - 100 - 1010 - 1010 - 1010 - 1010 - 1010 - 1010 - 10<br>Eytes an xire (734 Bits), SG Eytes captured (734 Bits)<br>Excol Version 4, Src: 182.188.188.198.191 (182.188.188.

# Reference for tcpdump

- 
- ¨ [http://www.t](http://www.tcpdump.org/)cpdump.org/

## **Network Protocol Analyzer**

- Computer s/w or  $h/w$ , intercepts & logs traffic passing
- Captures packets, decodes & analyzes contents
- ¡ A network Analyzer is used for
	- Troubleshooting problems on the network
	- Analyzing the performance of a network to discover<br>bottlenecks
	-
	- **Network intrusion detection**
	- **Analyzing the operations of applications**

#### **About Wireshark**

- ¨ It is a packet sniffer
- $\Box$  Functionality is very similar to tcpdump
- $\textstyle\Xi\;$  Has a GUI front-end and many more information sorting and filtering options

#### **Background**

- ¨ Initiated by Gerald Combs under the name Ethereal
- $\textstyle\blacksquare$  First version was released in 1998
- ¨ The name Wireshark was adopted in June 2006

#### **Features**

- ¨ Understands" the structure of different network protocols.
- $\scriptstyle\rm \Xi$   $\scriptstyle\rm$  Displays encapsulation and single fields and interprets their meaning.
- □ It can only capture on networks supported by pcap.
- $\text{\texttt{w}}$  It is cross-platform running on various OS (Linux, Mac OS X, Microsoft windows)

#### **WinP Cap**

- ¨ Industry standard tool for link layer network access in windows environment
- **□** Allows application to capture and transmit network packets by passing the protocol stack
- **□** Consists of a driver-extends OS to provide low level network access
- □ Consists of library for easy access to low level network layers
- $\Box$  Also contains windows version of libPCap Unix API

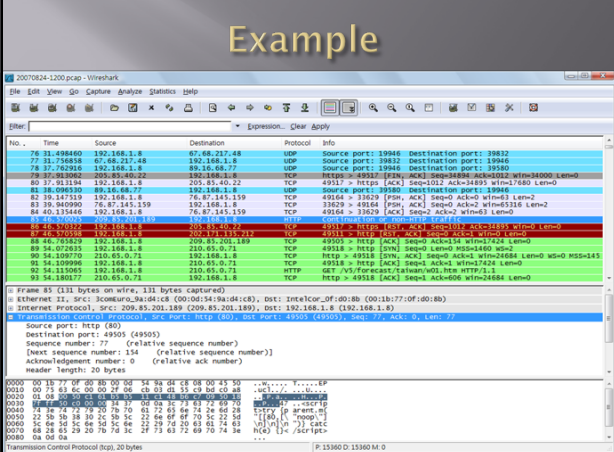

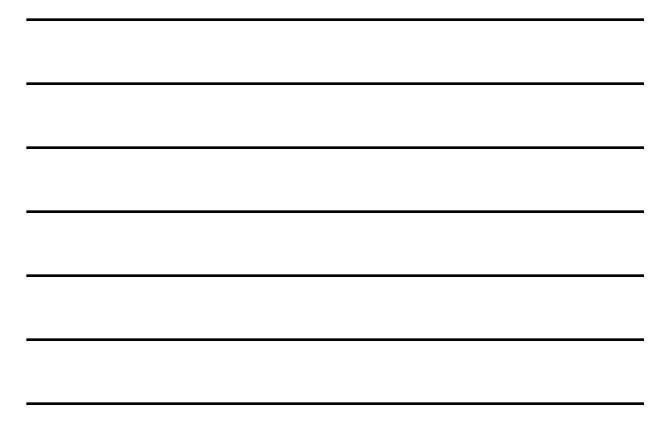

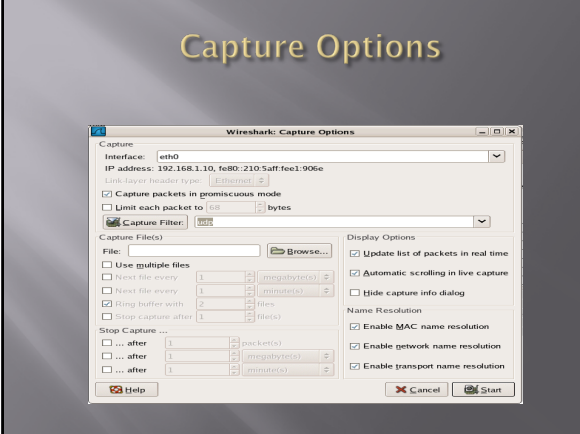

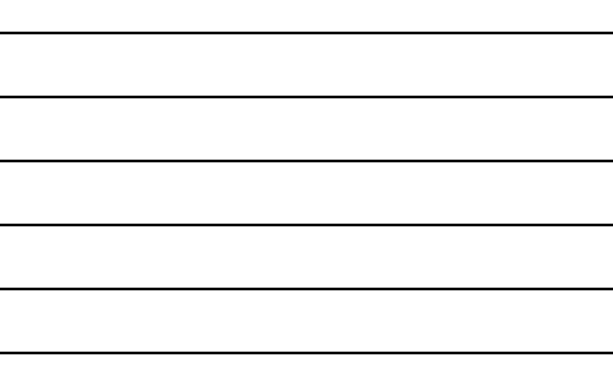

## Wireshark

- 
- ¡ [http://www.wireshark.org/docs/wsug](http://www.wireshark.org/docs/wsug_html_chunked/)\_html\_chunked/ ¨ Books
- ¡ [https://www.amazon.com/dp/1593271](https://www.amazon.com/dp/1593271492/?tag=stackoverfl08-20)492/?tag=stacko verfl08-20
- ¡ [https://www.amazon.com/dp/1597490](https://www.amazon.com/dp/1597490733/?tag=stackoverfl08-20)733/?tag=stacko verfl08-20
- Tutorials
	- ¡ [https://cs.gmu.edu/~astavrou/course](https://cs.gmu.edu/~astavrou/courses/ISA_564_F15/Wireshark-Tutorial.pdf)s/ISA\_564\_F15/ Wireshark-Tutorial.pdf
- ¨ Blog
	- ¡ [https://blo](https://blog.wireshark.org/)g.wireshark.org/

## **Packet Sniffing or Taps**

#### Packet Sniffer Definition:

A **packet sniffer** is a wire-tap device that plugs into computer networks and eavesdrops on the network traffic.

#### **Options**

- **<u>■**</u> Using the SPAN port on a switch
- $\Box$  inline (dedicated) tap
- ¨ Aggregating tap

#### **Using the SPAN Port**

- Commercial switches (Not home and small office gear) have a function called SPAN that mirror all data passing through the switch to a single port where it can be monitored
- ¨ Both Network Engineering and Security groups will try to use this as it is inexpensive (free) and relatively simple to set up

#### **Inline Tap**

- $\square$  As the name implies, the tap is inserted in to the network, typically at a choke point near the central router where it can "see" the most traffic.
	- ¡ Advantage Seamless and undetectable
	- ¡ Disadvantage
	- $\sigma$  creates a network outage when it is inserted, can create a network outage if it fails
	- ú Switch packet scheduler grants the Switch Port Mirroring function lowest possible priority
	- ú Switch Port Mirroring will be disabled in case of congestion with packet loss on the monitoring port as a result.
	- ú Switch Port Mirroring might require switch resources that can load the switch and lead to reduced switching performance.

## **Aggregating Tap**

- ¨ Basically, multiple inline taps that aggregate their output to a single port for monitoring
- □ Advantage
- **•** Simplifies monitoring (data collection)
- ¨ Disadvantage
	- ¡ Expensive (Last time a looked \$50,000 per tap)

## Packet Sniffer Mitigation

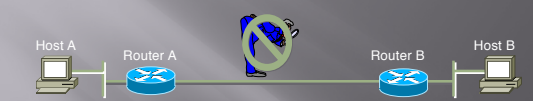

- **ID** The following techniques and tools can be used to mitigate sniffers: **J** Authentication—Using strong authentication, such as one-time
	- passwords, is a first option for defense against packet sniffers. l Switched infrastructure—Deploy a switched infrastructure to counter the use of packet sniffers in your environment.
	- l Cryptography—The most effective method for countering packet sniffers does not prevent or detect packet sniffers, but rather renders them irrelevant.

#### Ruby

- Link to Language
	- ¡ [https://www.rub](https://www.ruby-lang.org/en/)y-lang.org/en/
- Link to Interactive Ruby Website
- ¡ [https://ruby.githu](https://ruby.github.io/TryRuby/)b.io/TryRuby/
- ¨ Work through exercise section labeled "Hello, Who's There? And Summary #5 Waves Its Hat!" down to "Me Hungry"

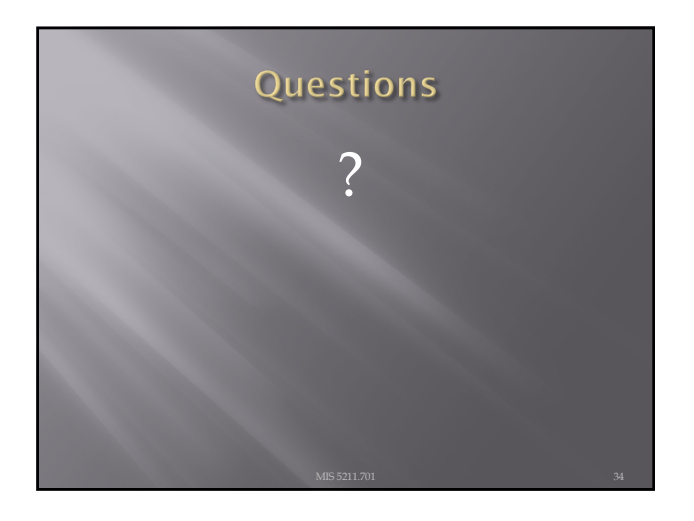

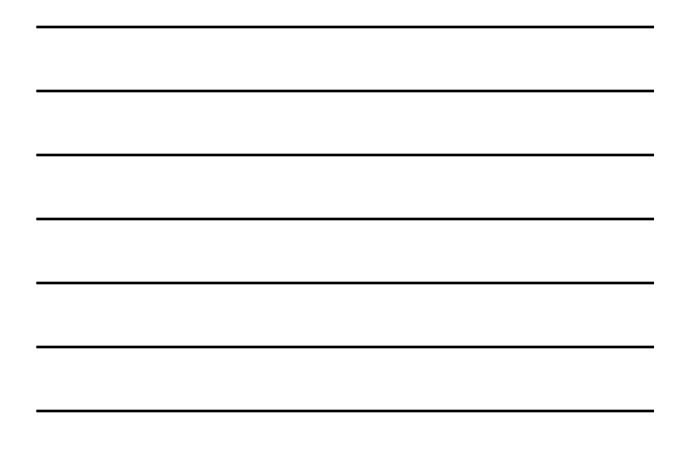